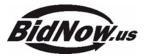

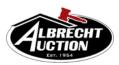

## ATTENTION: If you have trouble figuring out how to register to bid or place a bid, please call us during business hours and we will be able to help you!

**INSPECTION:** This is an Online Auction w/Live Preview! Preview handled by the estate is held at **21550 Irwin Road, Armada, MI 48005** <u>Live Preview</u>: By Appointment Feb. 15<sup>th</sup> through Feb. 19<sup>th</sup> Call Norm @ **586.942.7594** also, Saturday, Feb. 20<sup>th</sup> from 9am to 5pm and Sunday, Feb. 21<sup>st</sup> from 12pm to 5pm. No appointment needed for Saturday and Sunday.

**How to Register:** Go to <u>www.BidNow.us</u> and click on the 'Register To Bid' button near the middle of the page on the left hand side or you can click "Register" in the top right corner. Read the terms and fill in the requested information, then submit the information and a user number will be emailed to you immediately. If you have questions call 989.823.8835.

**How to Bid:** Go to www.BidNow.us & click on 'Current Auctions' and then scroll down the list to the Auction you are looking for. Then Click on the "**Enter Auction**" link. At the right of each item is the current high bidder's # and the current bid. If you would like to bid click the "**Bid**" button. You will then be asked to login if you haven't done so already. If you are a first time bidder, you will be asked to enter a credit card at this time (for verification purposes only). For the 'next required bid' you may simply click that button and it will autofill the amount in the bid box (or you can bid your 'max bid' which may be higher than the next required bid and the computer will place bids for you at the next required increment as others bid against you). You will be asked to agree to the terms of the auction and asked if the bid on the screen is correct and then you must hit 'place bid'. Once your bid is submitted you will either be the high bidder (a green box will appear around the item) or be outbid by someone with a higher 'max bid'.

<u>Bid by Phone:</u> If you have trouble placing your own bids, please call our office during business hours and we will help you place your first bid over the phone or we can do all your bidding if you don't have a computer!

Is there a 'Watch List' for watching certain items? There is, but you must be logged in to create the list. To the far right of every item the 'Watch' button will show. When you click on 'Watch' the item will go to your watch list and the eye will turn green. At the top of any bidding page you can click on the 'Watch List' button and it will show you all the items that you are 'Watching' or have already placed a bid on. If you are the high bidder on an item there will be a green box around it and if you had been outbid on an item there will be a red box. If you are done watching an item you can remove it from this page by clicking on the 'watch' button again. Please call if you have questions!

<u>When does the bidding end?</u> The items begin closing on Tuesday, March 23<sup>rd</sup> at 6:00 P.M. Items will Close at a rate of approx. 3 items per Minute. While the auction is open there will be a live running timer showing how much time is left to bid on an item. This auction will feature our automatic extension system which grants a five minute extension to the end of the auction of any item receiving a bid during the last five minutes. The item will then close when five minutes have elapsed without any activity.

The Easiest way to watch the Auction while it is closing is with the 'OPEN' bidding status Link: There are boxes at the top of the Bidding Page, under 'Bidding Status' that read 'Open or Closed'. Click on the 'Open' and it will be like watching a live auction. Every time you refresh your page by clicking on the magnify glass icon, it will automatically show the very next item to close at the top of the page and remove the closed items. If you do not refresh your page the items will remain on the page and show as completed. Please call us while the auction is closing if you have trouble finding the 'Open Items' box! This will prevent you from having to scroll through all the pages to find the next item closing!

<u>What is the Buyer's Premium</u>? It is a fee that is added to the final bid price of every item that goes to the auction company. The rate for this auction is 10% based off the sale price of the item. If paying with credit card there will be a 13% buyer's premium. <u>Is Sales Tax charged</u>? No, not on a single owner/offsite auction.

**How to Pay:** You can pay in person at the scheduled pickup time in the form of cash, cashier's check or wire transfer (call the office for wire transfer instructions). Personal or Business checks over \$500 must have a bank letter of credit unless known by auction company. Shortly following the conclusion of the auction on Tuesday Night, an invoice will be emailed to you. <u>Bring Driver's License w/ you to pick up items</u>.

**<u>PICKUP DAY</u>: Thursday, February 25th from 12:00 P.M.-5:30 P.M.** Checkout handled by Albrecht Auction and Payment is made On-Site at 21550 Irwin Road, Armada, MI. If you can't pick up on this day, you must pay Albrecht Auction by February 25th and pick up later by appointment.